# CIS 103: Computers and Application Systems

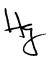

## **Course Description**

Through a combination of lectures, lab activities, and project assignments, this course will cover a set of basic applications software on the personal computer. The set will include the following windows-based applications: a) Web browser; b) e-mail; c) word processing; d) spreadsheet; e) database management; and f) presentation graphics. An overview of Windows 95 will precede the introduction of these packages.

## **Course Objectives**

The course is intended to help students to:

- Become familiar with the World Wide Web as a source of information
- Be able to use electronic mail on regular basis
- Use a word processor system for creating, editing, and printing letters, reports, and other forms of documents
- Use an electronic spreadsheet to produce simple accounting and other computational style tables and create graphs based on such data
- Use a database management system to create, edit, move, sort, merge, and select data records and produce formatted reports
- Use a presentation graphics package to create electronic slides as aids for formal presentations

### **Text Book**

*Exploring Microsoft Office 97 Professional Vol. I,* by Robert Grauer and Maryanne Baker. Prentice Hall, 1998

### [Back to Top]

### Requirements

CIS 103 is a "hands-on" course. Most of your learning will come through doing lab exercises and projects. Lectures and demonstrations are designed to help you in completing your work. You are responsible for the readings that accompany each exercise. Lab exercises are due at the end of each session. Projects should be turned in at the beginning of the class on due dates. However, they will be accepted until 3 p.m. without penalty. The following elements will be considered in calculating the semester grade. Refer the the section on Grading for more details.

- Lab exercises (14)
- Projects (3)
- Tests (4)
- Class Participation (Attendance)
- Final Exam

### [Back to Top]

### Projects

In additon to <u>Lab Exercises</u>, there are three *Project Assignments*, which involve less specific instructions and more research on your part. They will be graded on the quality of work and evidence of care that goes into their completion, in addition to their completeness. Their descriptions and due dates can be found in the Course Schedule.

Projects Assignments should be turned in at the beginning of the class on due dates, but they will be accepted until 3 p.m. without penaly. However, a substantial penalty will be assessed for late assignments; any projects turned in after the deadline is considered one day late and counts the same as if it were turned in the next day. Assignments which are late by more than two *calendar* days will receive no credit.

### [Back to Topj

#### Lab Exercises

All classes will be held in the computer lab. The time in the lab will be used for lecture, demonstrations, tests, and exercises. Each day, you are expected to complete at least one lab exercise, as indicated in the <u>Course Schedule</u>. You are also expected to spend a certain amout of time outside the class to complete your assignments. Assignments for each lab session are indicated in the Course Schedule. They are due at the end of each class. Late assignments will be accepted with penalties, but no credit will be given to lab assigneents which are late by two days or more. Be sure to identify your submissions, as described in the following paragraph.

Write the following information at the left upper-corner on all your papers. Credits for your submissions will not be guaranteed without this information.

- Name: Mary Martin
- Class: CS 103-01
- Lab ID: No. 1
- Exercise ID: A
- Date Due: 1/20/98

#### [Back to Lopj

### Submitting One's Own Work

Each student is expected to complete his or her own assignments. Although modern work environments require extensive teamwork, one of the main goals in this class is that each student learn the basic skills in computer useage through individual practicing. You must distinguish between consulting your friends and discussing problems with them from copying other people's work. The penalty for copying in tests, lab exercises, and project assignments is, for the first offense, a grade of F for all parties involved; for the second offense, an F for the course.

# Attendance

Regular class attendance is important for several reasons. First, you are responsible for all materials discussed in the class. Second, you should use the assigned lab time as effectively as you can, while a direct help from the instructor is available. Third, coming to class regularly is a good motivation for practicing with software packages, even if you are learning them mostly by yourself. University regulations limit the number of cuts a Freshman may take. Attendance will be taken at all class sessions. (See the next section for attendance scores.) Make-up tests will be considered, with prior arrangements, only for excused absences because of serious reasons. Be sure to inform the instructor when you foresee that you must miss a test. A missed test due to an unexcused absence receives a grade of 0.

## [Back to Top]

# Tests

There are four tests scheduled for the term, in addition to the final exam. The four test will be of on-line format, and the problems will be similar to the exercises and projects. Their dates are indicated in the <u>Course Schedule</u>. (The format for the final exam will be announced later in the term.) In general, there will be no make-up tests. Special cases will be considered when there are valid reasons, but arrangements must be made *before* the scheduled test dates.

Back to Top]

# Grading

The semester grade will be based on the following elements of your course responsibilities:

| Tests                      | 40 pts x  | 4 =  | 160 pts |
|----------------------------|-----------|------|---------|
| Projects                   | 30 pts x  | 3 =  | 90 pts  |
| Lab                        | 10 pts x  | 14 = | 140 pts |
| <b>Class Participation</b> | 30 pts x  | 1 =  | 30 pts  |
| Final Exam                 | 100 pts x | 1 =  | 100 pts |
|                            |           |      |         |
| Total                      |           |      | 520 pts |

The following guidelines will be used in determining the final grades.

A: >= 90; B: >= 80; C: >= 70; D: >= 60; F: < 60

## [Back to Top]

## **Office Hours**

For "quick" questions the <u>email</u> is the simplest way to contact me. Feel free to drop in at my office during <u>office hours</u> or to set up an appointments outside those hours. (I am around my office usually in the afternoon.)

[Back to Top]

### Resources

The following are some resources that may be of interest to you.

### **Student Data Disk**

**Exercise files provided by the authors can be found at this Prentice Hall Web page. On the opening page, select the** *Office* **97 image, select** *Student Data Disk* **on the menu bar, select** *Exploring Office* **97,** *Volume* **I in the table, and download both files.** 

### Dictionary of Computer Terminology

You can search for almost any term related to the computer and the Internet, and this source will provide you with an explanation and related links.

### The World Wide Web Consortium (W3C)

The official organization for the standardization of HTML, Cascading Style Sheet (CSS), Document Object Model (DOM), etc.

[Back to TORT

| Wk | i_Date | Topics                                                   | Readings   | Exercises                                                                                                | Due                                |
|----|--------|----------------------------------------------------------|------------|----------------------------------------------------------------------------------------------------|------------------------------------|
| -  | 1112   | Introduction to Local                                    | WIN 1-12   | A. Welcome to                                                                                            |                                    |
|    |        | em;<br>Syst Introduction t <u>o Wind</u> ows<br>95       |            | Windows (p 13)                                                                                           |                                    |
|    | 1/14   | Practice Files                                           | WIN 20-23  | B. The Practice Files<br>(p 24)                                                                          | <i>Lab No. 1:</i><br>e-mail        |
| 2  | 1/19   | File Management                                          | WIN 39-41  | C. <u>The Windows</u><br>Explorer (p 41)                                                                 |                                    |
|    | 1/21   | Intro duction to WWW                                     | INT 1-9    | (Class cancelled for<br>Funeral Mass)                                                                    |                                    |
|    | 1/26   | Search Engine                                            | INT 45-51  | D. Introduction to the<br><u>W W W</u> (p 10)<br>E. <u>Census Bureau</u> (p<br>31)                       | <i>Lab No. 2:</i><br>Exc. C        |
|    | 1/28   | Introduction to Word 97                                  | Word 1-9   | F. <u>Finer Points of</u><br><u>Searching</u> (p 51)                                                     | <i>Lab No. 3:</i><br>Ex,. D, E 6 F |
| 4  | 2/2    | Modi fying Documents                                     | Word 17-18 | G. <u>My Eirst</u><br>Document (p 10)<br>H. <u>Modifying</u><br>Existing<br>Document (p 18)              |                                    |
|    | 2/4    | Test No. 1 (Windows &<br>Internet)<br>Spell <u>Check</u> | Word 26-33 | 1. Spell Check (p 34)                                                                                    | Lab No. 4:<br>Exc. G, N, d         |
| 5  | 2/9    | Editing a Document                                       | Word 51-59 | J. <u>Editing Document</u><br>(p 59)                                                                     |                                    |
|    | 2/11   | Character Formatting                                     | Word 66-72 | Kp. <u>Character Printing</u><br>73)                                                                     | Lab No. 5:<br>Exc. J & K           |
| 6  | 2/16   | Paragraph Formatting                                     | Word 80-86 | L. Paragraph<br>Formatting (p 88)                                                                        |                                    |
|    | 2/18   | Internet as a Resource                                   | Word 119   | M. Internet as a<br>Resource (p 120)                                                                     | Lab No. 6<br>Exc. L & M            |
| 7  | 2/23   | Introduction to Excel                                    | EXC 1-11   | N.                                                                                                    | <u>Proi. No. 1</u>                 |
|    |        |                                                          |            | <ul> <li>Introduction<br/>to Excel (p<br/>11)</li> <li>Modifying a<br/>Worksheet<br/>(p 23)</li> </ul>   |                                    |
|    | 2/25   | Test No. 2(Word)                                         |            |                                                                                                    | Lab No. 7<br>Exc. N                |
|    | 3/2    | Modi <b>fying</b><br>Worksheet                           |            | 0.<br>• <u>Modifying a</u><br><u>Worksheet</u><br>cant.<br>• Professor's<br>Grade<br>Bo <u>ok (p.35)</u> |                                    |
|    | 3/4    | Creating a Worksheet                                     | EXC 40-44  | P. <u>Creating</u><br>Worksheet (p 45)                                                                   | Lab No. 8<br>Exc. O & P            |
| 9  | 3/9    | Form atting a Worksheet                                  | EXC 50-56  | Formatting a<br>Worksheet (p 57)                                                                         | Extra No. 1                        |
|    | 3/11   | Analysis of a Car Loan                                   | EXC 82-84  |                                                                                                    | Lab No. 9<br>Exc. Q & R            |

| 10 | 3/16 | Graphs & Charts                                     | EXC 133-144 | Proj. No. 2                                                                                                    |                              |
|----|------|-----------------------------------------------------|-------------|----------------------------------------------------------------------------------------------------|------------------------------|
|    | 3/18 | <b>Test No. 3</b> (Excel)<br>Introduction to Access | ACC 1 - 5   | S. Introduction to MS<br>Access (p 6)<br>An introduction to<br>Access, before the<br>test. Ex. S will be due<br>next week |                              |
| 11 | 3/22 | Spring Recess (No class                             | ses)        |                                                                                                    |                              |
|    | 3126 |                                                     |             |                                                                                                    |                              |
| 12 | 3/30 | Maintaining the Database                            | ACC 13-16   | T. Maintaining <u>the</u><br><u>Database</u> (p 17)                                                                       | <u>Proj. No. 2</u>           |
|    | 4/1  | Creating a Table                                    | ACC 38-43   | U. <u>Creating a Table</u> (p<br>44)                                                                                      | Lab No. 10<br>Exc. S, T, & U |
| 13 | 4/6  |                                                     | ACC 53-57   | V. <u>Creating a Form</u> (p                                                                                              |                              |

| 4/0  |                               | ACC 53-57   | v. <u>Creaning a Form</u> (p<br>58) |
|------|-------------------------------|-------------|-------------------------------------|
| 4/8  | The Report Wizard             | ACC 88-93   | W. <u>Report Wizard</u> (p<br>93)   |
| 4/13 | Creating a Select Query       | ACC 101-106 | X. Creating-Select<br>Query (p 106) |
| 4/15 | Introduction to<br>Powerpoint | PP 1-7      | Υ.                                  |
|      | -                             |             | <ul> <li>Introduction</li> </ul>    |
|      |                               |             | to                                  |
|      |                               |             | Powerpoint                          |
|      |                               |             | (p 8)<br>• Powerpoint               |
|      |                               |             | Views (p                            |
|      |                               |             | 20)                                 |
| 4/20 | Creating Presentation         | PP 49-52    |                                     |
|      | Slides                        |             | Z. Creating a                       |
|      |                               |             | Presentation (p 53)                 |
| 4/22 | Test No. 4 (Access)           | PP 61-62    | AA. Animating the                   |
|      |                               |             |                                     |

Lab No. 11 Exc. V & W

Lab No. 12 Exc. Y & Z *Proj.* No. 3

Presentation (p 63)

Extra Credit Problem Proi, No. 4

| 4/22 | Test No. 4 (Access)<br>Animating Presentation | PP 61-62 |
|------|-----------------------------------------------|----------|
|      | Animating Presentation                        |          |
| 4/25 |                                               |          |

4/27 Review. Complete Project No. 4

14

15

16

17 515 Final Exam: 8:00 7 10:00

| office Hours |           |                |             |             |                             |                      |                      |           |
|--------------|-----------|----------------|-------------|-------------|-----------------------------|----------------------|----------------------|-----------|
|              | 8:00-8:50 | 9:00-9:50      | 10:00-10:50 | 11:00-11:50 | 12:00-12:50                 | 0 1:00-1:50          | 2:00-2:50            | 3:00-3:50 |
| Mon          |           |                | Office      | Office      |                             | CIS 160-01<br>(H121) | CIS 150-01<br>(H121) | Office    |
| Wed          |           |                | Office      | Office      |                             | CIS 160-01<br>(H121) | CIS 150-01<br>(H121) | Office    |
| Fri          | *****     |                | Office      | Office      |                             | CIS 160-01<br>(H121) | CIS 150-01<br>(H121) |           |
|              |           | 20             | 10:00-10:50 | 11:0        | 0-12:20                     | 12:30-1:5            | 0 2:0                | 00-4.00   |
| Tue          |           |                | Office      |             | 103-03 <sup>1</sup><br>121) | ******               |                      | Office    |
| Thu          |           |                | Office      |             | 110-03<br>1121)             |                      |                      | Office    |
| I            | 8:00-8:50 | 9:00-1         | 1:00        |             |                             |                      |                      |           |
| [Sat         |           | CIS 11<br>(H12 |             |             |                             |                      |                      |           |

Other times can be arranged by appointment. (I'm usually around my office in the late afternoon.)

Email: rmaruvam@chaminade.edu